## *Comment régler un projecteur à découpe*

## **Tout d'abord : s'exercer aux couteaux ! :**

**1-** Le Projecteur allumé, ouvrir le faisceau en grand :

**2-** Mettre le faisceau au net en jouant avec les lentilles :

**3-** Manipuler le couteau du **bas** jusqu'à ce qu'il devienne visible : rappelons qu'il y a une inversion droite-gauche et haut-bas.

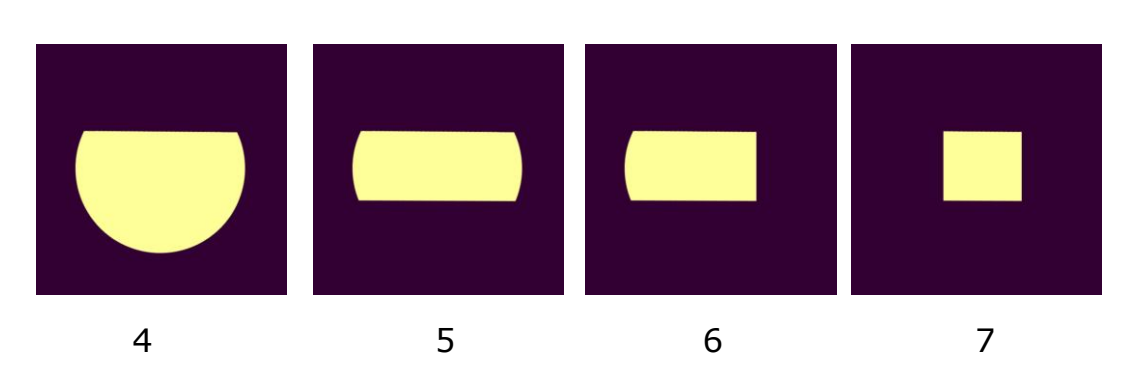

**4** : alignement du couteau du bas / **5** : réglage du couteau du haut / **6** : réglage du couteau gauche / **7** réglage du couteau droit. On peut ainsi obtenir de nombreuses formes géométriques.

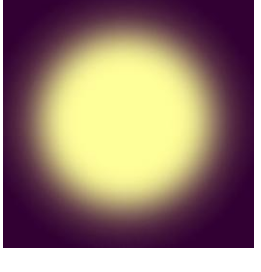

1

2

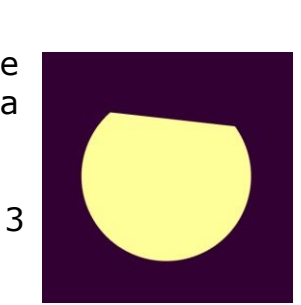

## Version 15/07/2010 **Fiche N° 3-4-1 : Régler une découpe**

## **Régler une découpe sur un objet, au flou ou au net**

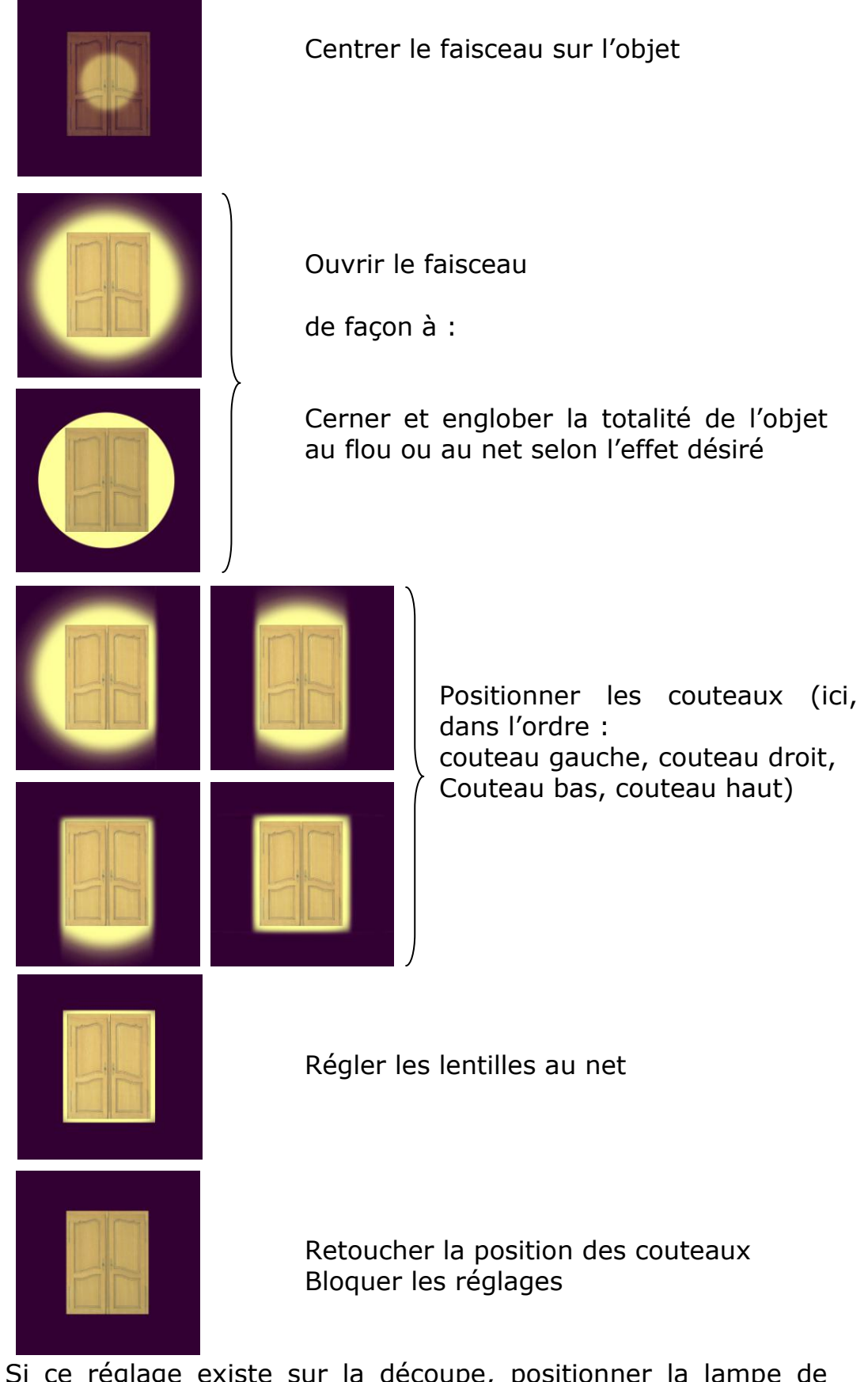

Si ce réglage existe sur la découpe, positionner la lampe de façon à obtenir une lumière uniforme sur l'objet.